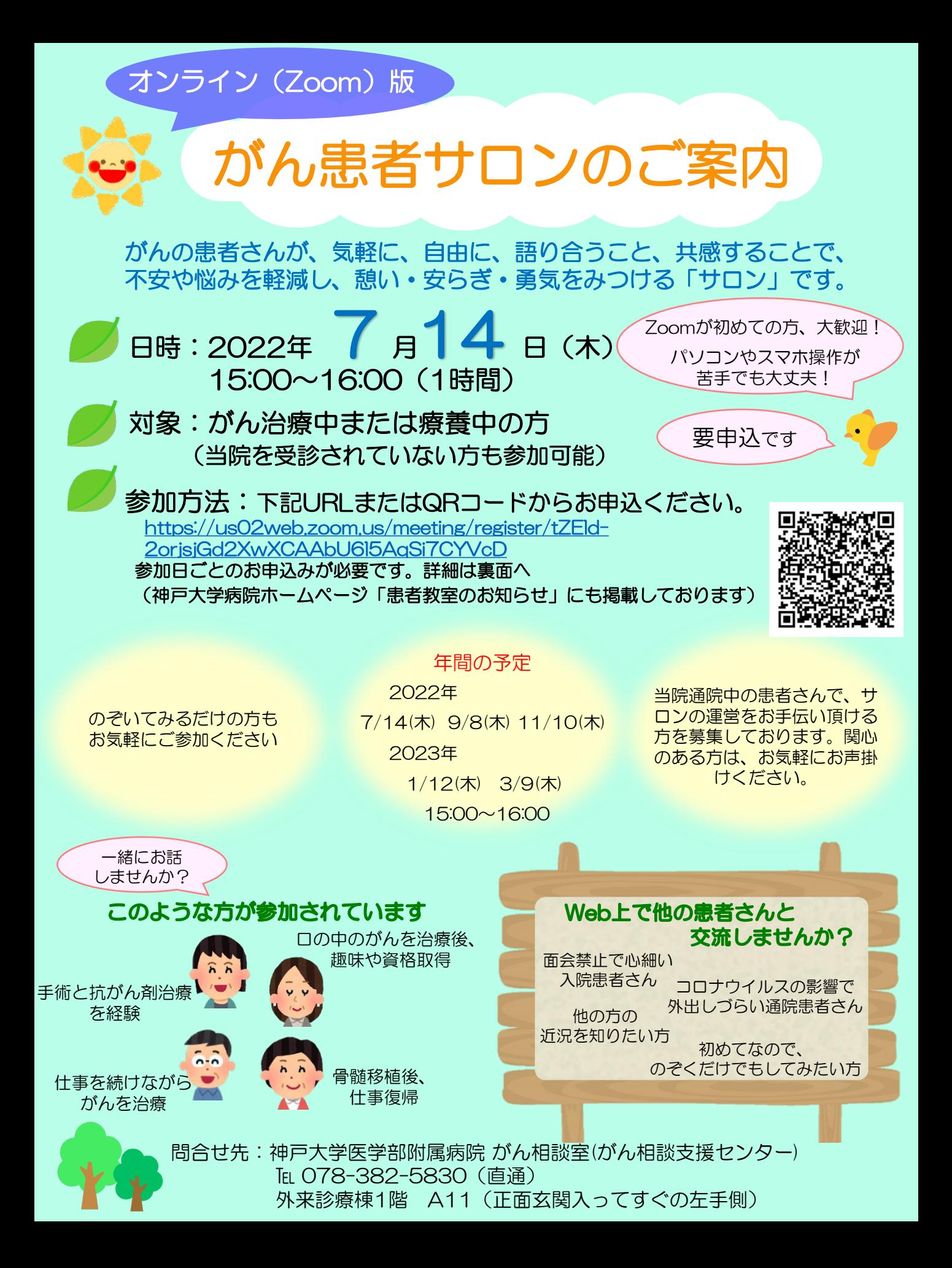

申込方法

1.規約および会則を読み、内容に同意してください。

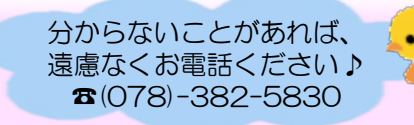

2.下記URLにアクセスするか、QRコードを読み取り、申込フォームにそってお申込ください。 (URLをクリックすると、申込フォームにつながります。)

> 申込フォーム: [https://us02web.zoom.us/meeting/register/tZEld-](https://us02web.zoom.us/meeting/register/tZEld-2orjsjGd2XwXCAAbU6l5AqSi7CYVcD)2orjsjGd2XwXCAAbU6l5AqSi7CYVcD

3.申込後、登録完了のメールが届きます。サロン前日にも確認メールが届きます。 届かない場合は、アドレス誤入力や迷惑フォルダ・拒否設定となっていないか確認し、再登録ください。 Zoomの操作方法は、腫瘍センターのホームページよりダウンロードください。 ( <https://www.hosp.kobe-u.ac.jp/oncol/index.html> ) ※印刷が必要な方はがん相談室にお立ち寄りください。

4.サロン当日は、メールに記載されたURLまたは「ここをクリックして参加」からご参加ください。

## Zoom初心者の方、サポートいたします!

使い方の資料あり。 (ホームページからダウンロ ードまたは相談室まで)

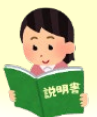

【Zoom接続環境について】

Zoomの練習会、随時受付中。 当日14:40から練習可能。

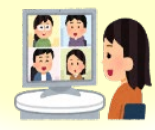

来室頂いた際や、お電話で、 使い方をご説明します。

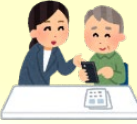

## がん患者サロン 規約(Web版)

- 当日は、プライバシーの保護のため、公共の場や不特定多数が閲覧できるような場所での参加はご遠慮ください。
- 声が聞き取りやすいように、できるだけ静かな環境での参加をお願いします。
- 事前に接続環境をご確認下さい。スマートフォンでご参加の場合、容量超過などで通信料が発生することも考えら れますので、Wi-Fi環境下での参加をお勧めいたします。
- 接続の環境によっては、音声が聞こえにくい場合がありますが、当会では責任を負いかねます。

【Webによるサロン中の約束事・禁止事項】

- 参加者の皆様に安心してご参加いただくために、お顔を出してのご参加をお願いします。
- 途中離席する場合は、その旨お伝えください。
- 発言したいときは手をあげて画面上で合図し、発言が終わった際は、分かりやすく発言(文末に「以上です」をつ けるなど)してください。
- 画面の撮影、録画は禁止致します。
- 参加者様はいかなる場合にも、IDおよびパスワードを第三者と共用することや知り得た情報をSNSなどで公開する ことを禁止致します。

※ルールをお守り頂けない場合は、運営側の判断により、強制退出等の措置をとらせていただく可能性もございます。 皆様に安心してご参加いただくために、皆様のご協力、何卒よろしくお願い致します。

## 神戸大学医学部附属病院 がん患者サロン会則

- 1. ここにいる人以外のことを話題にしません 話したことは、ここに置いて帰ります
- 2. お互い聞き上手になりましょう みんなが心地よく過ごせるためにも、お互いに気を配りましょう
- 3. 自分と他の人との意見や考えが、同じとは限りません アドバイスや励ましがかえって負担となることがあります
- 4.ブログやインターネット等に、個人の情報等・プライバシーについては書き込みはしません
- 5.健康食品や健康器具等の勧誘・販売はしません
- 6.宗教への勧誘はしません
- 7.医療のことは医師に相談しましょう

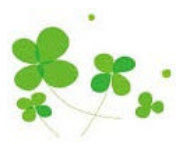